## **Classic Sticky Notes Взломанная версия License Key Скачать бесплатно [Mac/Win]**

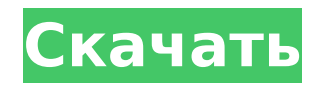

#### **Classic Sticky Notes Crack + With Full Keygen**

Согласно официальному сайту Microsoft, приложение Sticky Notes — это новое приложение для Windows 10, которое позволяет быстро размещать небольшие заметки на рабочем столе. Интересно, что это приложение легкое и не требует много ресурсов для использования. Оно доступно как универсальное приложение и не устанавливается на ваш компьютер, как любые другие приложения из Магазина Windows. Sticky Notes предлагает такие функции, как заметки, текстовые поля, загрузка фотографий и все, что вам может понадобиться в приложении для заметок. Единственное, что действительно выделяется, это то, что приложение легкое, поэтому оно будет работать быстрее, чем любые другие приложения для заметок в Windows 10. Как только вы начнете использовать это приложение для заметок, вы поймете, что между Sticky Notes и классическими заметками есть некоторые различия. Старые стикеры гораздо популярнее и существуют уже давно. Причина в том, что его можно синхронизировать на всех ваших устройствах Windows. Его можно установить прямо на ваш компьютер, чтобы вы могли быстро размещать заметки на рабочем столе. Единственным недостатком заметок будет то, что вы не сможете их сохранить. Когда вы создаете заметку, это только временная заметка, потому что она исчезнет, как только вы ее закроете. Но ключевой особенностью этих заметок является то, что они поддерживают Cortana. Таким образом, вы можете быстро создавать заметки, к которым Cortana может получить доступ на вашем ПК и в мобильном приложении. Плюсы классических липких заметок: • Старый Sticky Notes не интегрирован с Cortana. • Не требует интеграции с Cortana. • Бесплатный и легкий. • Поставляется на родном языке, который вы используете. • Поддерживает автономный просмотр веб-страниц и блогов. • Очищает ПК. • Легко использовать. Минусы классических липких заметок: • Не может быть сохранен. • Новые Sticky Notes поддерживают Cortana, но это не бесплатно. • Не поддерживает чтение в автономном режиме. • Невозможно выполнить синхронизацию между мобильным телефоном и ПК. Как установить старые заметки на Windows 10 Один из лучших советов — просто взглянуть на некоторые обзоры, прежде чем делать один.Обычно есть вещи, которые следует учитывать при выборе приложения для заметок DIY в Windows, например, цена, количество информации и параметры настройки, которые оно имеет. Хотя все это вещи, которые вам нужно знать перед установкой приложения для заметок, качество материала, который вы получите, не является чем-то, что вы должны знать.

#### **Classic Sticky Notes Crack Free Download**

Хотите создавать стикеры, которые можно перемещать с одного экрана на другой? Classic Sticky Notes For Windows 10 Crack — это классическое решение, которым миллионы пользователей по всему миру пользуются уже много лет. Теперь это простое приложение можно использовать для размещения заметок в Windows 10. Оно предназначено для работы в Windows 10 RTM, не забудьте обновить его! Форум Для вашего удобства мы создали форум Classic Sticky Notes 2022 Crack, расположенный здесь. Как установить классические заметки в Windows 10 Загрузите установочный файл по ссылке ниже и установите приложение, выбрав «Настройки» > «Приложения и функции». Пошаговое руководство по установке Classic Sticky Notes Crack Free Download в Windows 10 После загрузки создайте папку (например, C:\ClassicStickyNotes) на своем компьютере для установочных файлов. Запустите приложение Classic Sticky Notes.exe и следуйте инструкциям на экране. При первом запуске вам будет предложено выбрать язык установки. Нажмите кнопку OK, чтобы принять язык. Вам будут представлены следующие варианты: Нажмите кнопку «Установить», чтобы установить приложение. Нажмите кнопку «Удалить», чтобы удалить приложение. Нажмите кнопку «Параметры», чтобы изменить основной язык. Нажмите кнопку «Дополнительно», чтобы изменить разрешение экрана. Приложение автоматически повернет и изменит макет экрана, чтобы адаптировать его к вашей ориентации экрана. Вы можете перейти к своим настройкам, чтобы включить или отключить интеграцию с Cortana. Нажмите кнопку «Перезагрузить», если вы хотите перезагрузить компьютер. Нажмите кнопку «Выход», чтобы закрыть программу. Заворачивать Classic Sticky Notes — это простое приложение, но оно все еще показывает свой возраст с кучей устаревших функций. Это, конечно, не замена новым Sticky Notes, но если вы ищете приложение, похожее на старое, то вы определенно можете рассмотреть возможность установки Classic Sticky Notes на свой ПК с Windows 10. Зачем загружать классические заметки для Windows 10? За счет интеграции с Cortana это новое приложение Sticky Notes от Microsoft предлагает значительно меньший объем памяти. Дело не в том, что он не работает так, как раньше, но его можно использовать для напоминаний и быстрых заметок. Установите EasyStickyNotes в

Windows 10 Несмотря на то, что EasyStickyNotes является универсальным приложением для Windows, мы добавили инструкции для ПК с Windows 10. Это легкое приложение, которое сохраняет функции своих предшественников. Он идеально подходит для создания быстрых заметок и напоминаний. 1709e42c4c

## **Classic Sticky Notes Torrent (Activation Code)**

========================= Создайте столько заметок, сколько вам нужно, нажав на символ «+» столько раз, сколько хотите. На стикерах можно хранить небольшие фрагменты информации или напоминания. Цвет заметок можно изменить с помощью контекстного меню, разрешены операции копирования и вставки. С другой стороны, сохранение заметок невозможно, но открытые заметки загружаются при следующем перезапуске системы. Закрытие заметки является синонимом ее удаления, так как нет способа заставить заметку исчезнуть только временно. Сохраняйте заметки, чтобы просмотреть их позже. Параметры включают настройку идентификатора для каждой заметки (необязательно), возможность пометить заметку как "помеченную звездочкой" или "отмеченную" (необязательно), а также возможность выбирать между заметками ниже и наклейки на боковой панели (опционально). Создавайте или редактируйте заметки на рабочем столе. Цвет заметок можно изменить с помощью контекстного меню, а операции копирования и вставки разрешены. С другой стороны, сохранение заметок невозможно, но открытые заметки загружаются при следующем перезапуске системы. Закрытие заметки является синонимом ее удаления, так как нет способа заставить заметку исчезнуть только временно. Более низкие требования к ресурсам. Во время наших тестов мы сравнивали использование памяти как для приложения Sticky Notes для Windows 10, так и для классического приложения Sticky Notes. Последний требует значительно меньше системных ресурсов, то есть работает намного быстрее и запускается практически сразу. ------------------------------ Не любитель спичек, Поскольку топ-8 предсказуем с точки зрения движения и скучности, я не возражаю против того, чтобы было легко понять, кто проходит. Я обычно поклонник красоты турнира, это довольно пресно, каждый матч до лучших из 5. Всего 13 карт за 13 дней. Тем не менее, для тех, кто интересуется более поздними раундами, я уверен, что они будут загружены в течение следующих нескольких дней. Финалист №1 Дыня 11 Ордо 11 Финалист №2 Засада 14 Дж

#### **What's New In Classic Sticky Notes?**

Classic Sticky Notes - это простое и функциональное приложение для создания заметок на рабочем столе в Windows 10. Функции: Stickies Notes, созданные с помощью Classic Sticky Notes, можно перемещать и изменять их размер для создания любого нужного вам дизайна. Создавайте заметки столько раз, сколько хотите, без ограничений! Заметки могут быть сохранены на вашем ПК или в вашем облаке. Выберите цвета ваших заметок в контекстном меню. Выбирайте из разных тем: Stardust и Prism. Тонны наклеек и тем на выбор! Вы также можете создавать свои собственные стикеры! Быстрый доступ к изображениям, значкам, цветам и темам! Симпатичный и удобный интерфейс! Системные Требования: Размер установки крошечный, менее 2,8 МБ, и Classic Sticky Notes запускается мгновенно. Замечательно Я только что получил приложение, и пока оно потрясающее. Единственная проблема в том, что когда я открываю его, он попадает в мою панель задач, и я не могу от него избавиться. Я попытался удалить, а затем снова добавить, но это не исчезнет. Немного раздражает. У меня Windows 10 и сенсорный экран. Спасибо Дорогой Арс, Мой 14-летний сын использует мой ноутбук для создания презентаций, и я не могу отключить его от приложения «Five Second Apps (5SA)», нет возможности выйти из него. Каждый раз я хочу, чтобы он вернулся к рабочему столу Windows 10 по умолчанию, но он этого не делает. Пожалуйста помоги. Привет! Трудно ответить на ваш вопрос без дополнительной информации. Расскажите, какая версия Windows 10 и как вы устанавливаете 5SA, какой функционал вы хотите отключить? Скорее всего, вам нужно будет навсегда удалить приложения Five Second с вашего компьютера. Ознакомьтесь с нашей статьей об отключении 5SA в Windows 10, чтобы решить эту проблему. Я хочу, чтобы Classic Sticky Notes использовалось в качестве настольного приложения для заметок. Однако «заметки» можно использовать только один раз, и теперь не у всех так, как раньше. Могу ли я использовать его для заметок навсегда, например. когда я хочу напечатать черновик статьи, я нажимаю на «липкие заметки» и переношу текст в приложение для печати и печатаю? Если вы не можете этого сделать, мне придется придерживаться Microsoft. Всем привет. Не уверен, что понимаю ваш вопрос. Если я правильно вас понял, вы хотите использовать приложение 5SAS KaK

# **System Requirements For Classic Sticky Notes:**

\*Поддерживаемые ОС: Windows XP/Vista/7/8/10 \*Требуется графический процессор: графический процессор DX 9.0c/10.1 \*Требуется ОЗУ: 4 ГБ ОЗУ \*Требуется видеопамять: 256 МБ \*Требуется жесткий диск: 10 ГБ свободного места на жестком диске \*Настройки и установка доступны в \*По мере увеличения вашего интереса доступна система вознаграждений для \* Предоставленные отзывы пользователей будут учтены и включены в будущие версии \* Следите за мной в Твиттере: @Azureus63

Related links: